## **Eduroam**

## **[Outil d'installation Eduroam](https://cat.eduroam.org/?idp=1212&profile=2157)**

selon votre ordinateur

*Eduroam* est un projet européen initié en 2003. Il a permis de constituer une communauté d'établissements partenaires pour permettre à chaque utilisateur de se connecter avec son propre identifiant lors de ses déplacements chez des partenaires.

Cliquez sur ce lien pour télécharger l'installateur personnalisé

Retrouvez [la carte de nos partenaires "eduroam"](https://www.eduroam.org) chez qui vou[s](http://www.uphf.fr/wiki/lib/exe/detail.php?id=reseau_serveurs_et_telephonie:wifi:eduroam&media=reseau_serveurs_et_telephonie:wifi:eduroam-world-map.png) pouvez vous connecter ou qui peuvent se connecter à l'UPHF.

A l'Université Polytechnique Hauts-de-France, le service Eduroam est disponible depuis 2004.

Ce réseau sans fil est:

- *authentifié* : La connexion est possible avec les identifiants fournis par les établissements, sans oublier de préciser le nom de domaine.
- *chiffré* : les données échangées entre les ordinateurs et les bornes WiFi ne peuvent pas être lues.

L'authentification se fait avec l'identifiant de l'ENT, suivi du nom domaine de l'université d'origine: login: Login\_ENT@uphf.fr mot de passe: Mot\_de\_Passe\_ENT Attention à ne pas confondre votre identifiant avec votre email

Si vous recevez des personnes extérieures, avant de demander un compte d'accès à la DSI, vérifiez si elles peuvent bénéficier d'eduroam [\(https://www.eduroam.org](https://www.eduroam.org)), ou qu'elles se renseignent auprès de leur établissement avant leur déplacement.

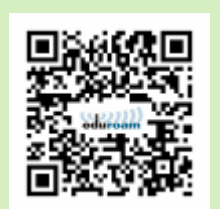

Informations techniques pour les configurations manuelles identifiant: login\_ENT@uphf.fr Méthodes: EAP-TTLS/MS-CHAPV2, EAP-PEAP/MS-CHAPV2, EAP-TTLS/PAP Chiffrement radio: WPA2-Entreprise/AES.

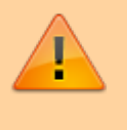

En configuration manuelle, la configuration Windows prend par défaut les identifiants Windows du PC, décocher la case correspondante.

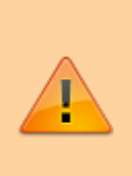

Si vous rencontrez des problèmes de connexion, supprimer votre profil eduroam (Windows: "Centre réseau et partage → Gérer les réseaux sans fil" - MacOS: "Préférence Système→ Présentation → Profils") et retenter la connexion, mais nous conseillons de [télécharger et exécuter l'outil d'installation](https://cat.eduroam.org/?idp=1212&profile=2157) [Eduroam](https://cat.eduroam.org/?idp=1212&profile=2157)

From: <https://www.uphf.fr/wiki/> - **Espace de Documentation**

Permanent link: **[https://www.uphf.fr/wiki/doku.php/outils/infrastructures\\_reseau\\_et\\_telephonie/wifi/eduroam](https://www.uphf.fr/wiki/doku.php/outils/infrastructures_reseau_et_telephonie/wifi/eduroam)**

Last update: **2023/02/06 10:35**

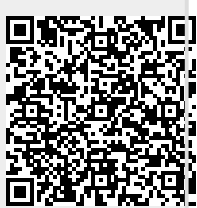